# Release Notes Awingu 5.2.3

- [Introduction](#page-0-0)
- [Documentation](#page-0-1)
- [Upgrade Instructions](#page-0-2)
- [Fixed bugs](#page-0-3)

#### <span id="page-0-0"></span>Introduction

Awingu 5.2.3 is a minor release containing important bug fixes and security updates.

If you are upgrading from **5.1.1** or **5.1.3**, please refer to the [Awingu 5.2.0 release notes](https://support.awingu.com/support/solutions/articles/8000096709-awingu-release-notes-5-2-0) for an overview of the new features and important changes of Awingu 5.2.

# <span id="page-0-1"></span>Documentation

Following documentation is available for this release:

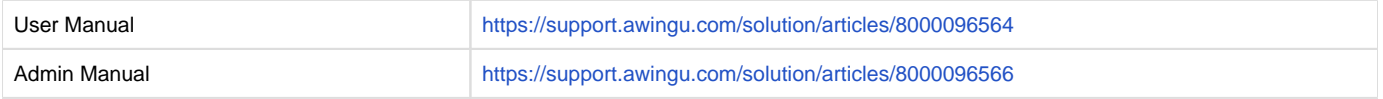

### <span id="page-0-2"></span>Upgrade Instructions

You can upgrade to Awingu 5.2.2 from Awingu **5.1.1, 5.1.3, 5.2.0** and **5.2.2**

- 1. Sign-in to Awingu with an administrator account (of an administrative Awingu domain) and check that all services in the Dashboard are green.
- 2. Make sure the host (hypervisor) is not in a stressed state (CPU and disk IO) and that the memory is not ballooning.
- 3. It is **highly recommended** to shut down the appliance(s) cleanly now and take a **snapshot/backup**. It is also recommended to take a backup of the database if you are using an external database.
- 4. Start the appliances(s) up, sign-in to Awingu with an administrator account (of an administrative Awingu domain) and wait until all services in the Dashboard are green again.
- 5. Make sure all Awingu appliances in your environment have internet connectivity (access to [https://repo-pub.awingu.com\)](https://repo-pub.awingu.com).
- 6. Open the System Settings.
- 7. At the General Information page, in the section Upgrade Version, select 5.2.3 and click Upgrade.
	- The **upgrade can take up to 60 minutes per appliance**, depending of the disk and network speed.
	- **Don't refresh the System Settings page.**
	- $\Box$  Do not reboot your appliance(s) during the upgrade.
- 8. When the upgrade has completed: Close System Settings and Logout. Refresh your browser before you re-login.
- 9. It is **highly recommended** to **reboot** the appliances(s) after a successful upgrade.

# <span id="page-0-3"></span>Fixed bugs

#### **Description**

QR code not always visible when configuring built-in Multi-Factor Authentication.

When a streamed application is merged into an existing session, the icon is incorrect.

Validating the Nginx configuration can time-out or fail when adding reverse proxied web applications.